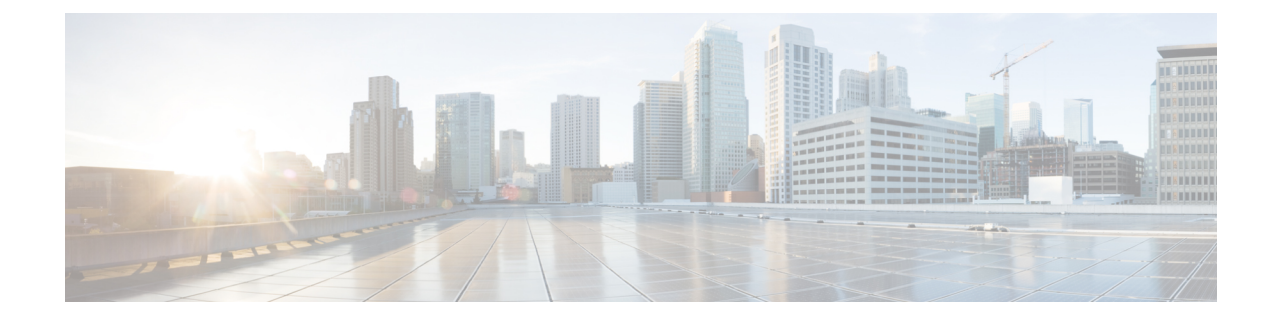

# **MRME Service Configuration Mode Commands**

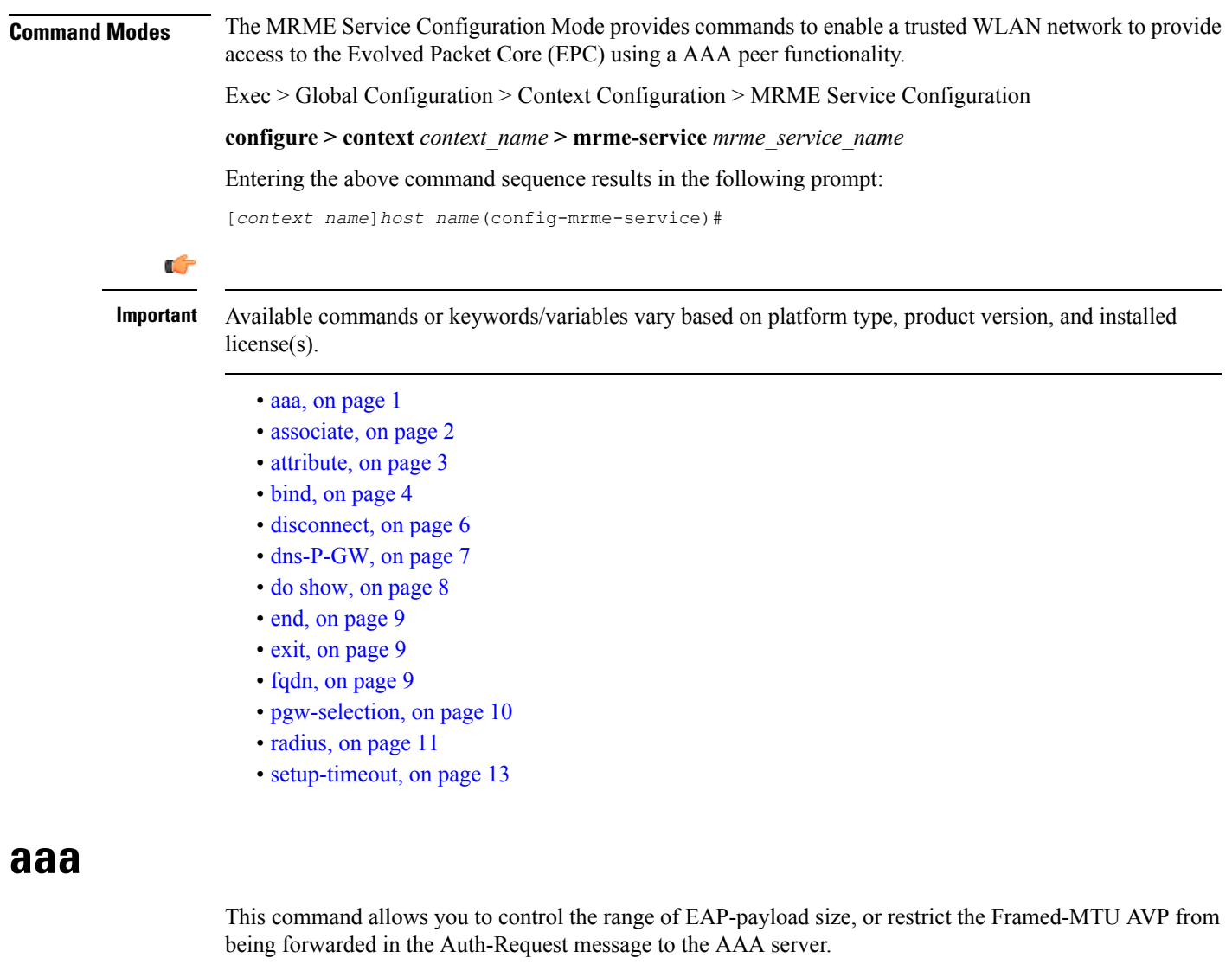

<span id="page-0-0"></span>Product SaMOG

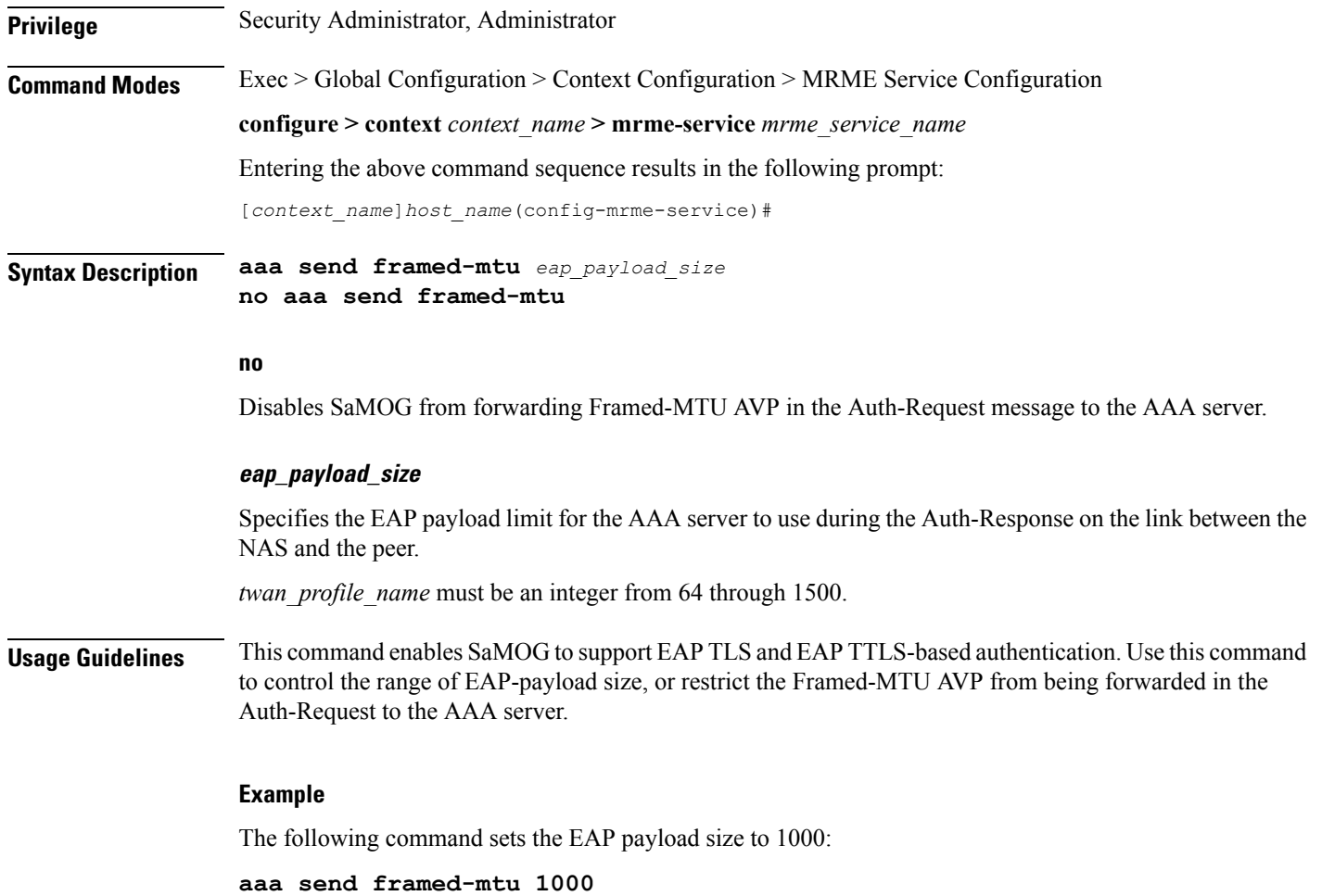

## <span id="page-1-0"></span>**associate**

This command associates one or more TWAN profile with this MRME service.

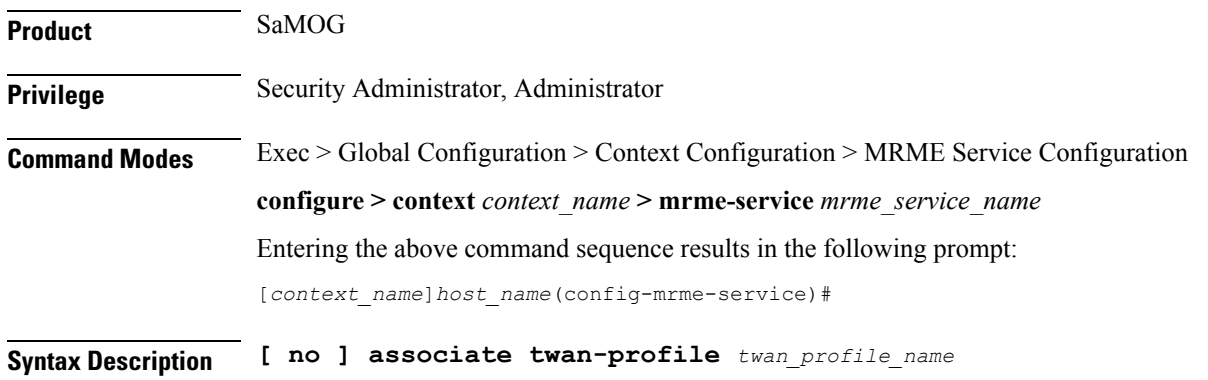

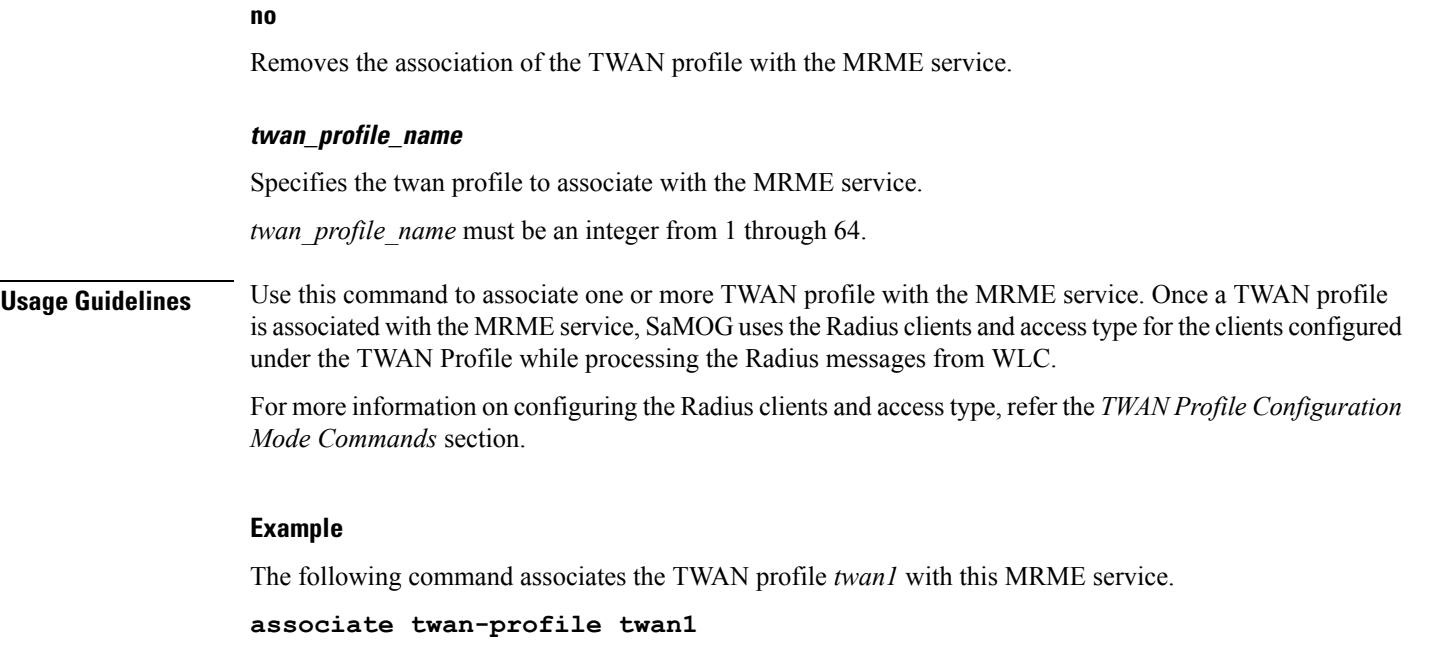

## <span id="page-2-0"></span>**attribute**

I

This command allows you to include SSID and Calling-Stationd-Id AVP values as part of DER messages over STa Interfaces.

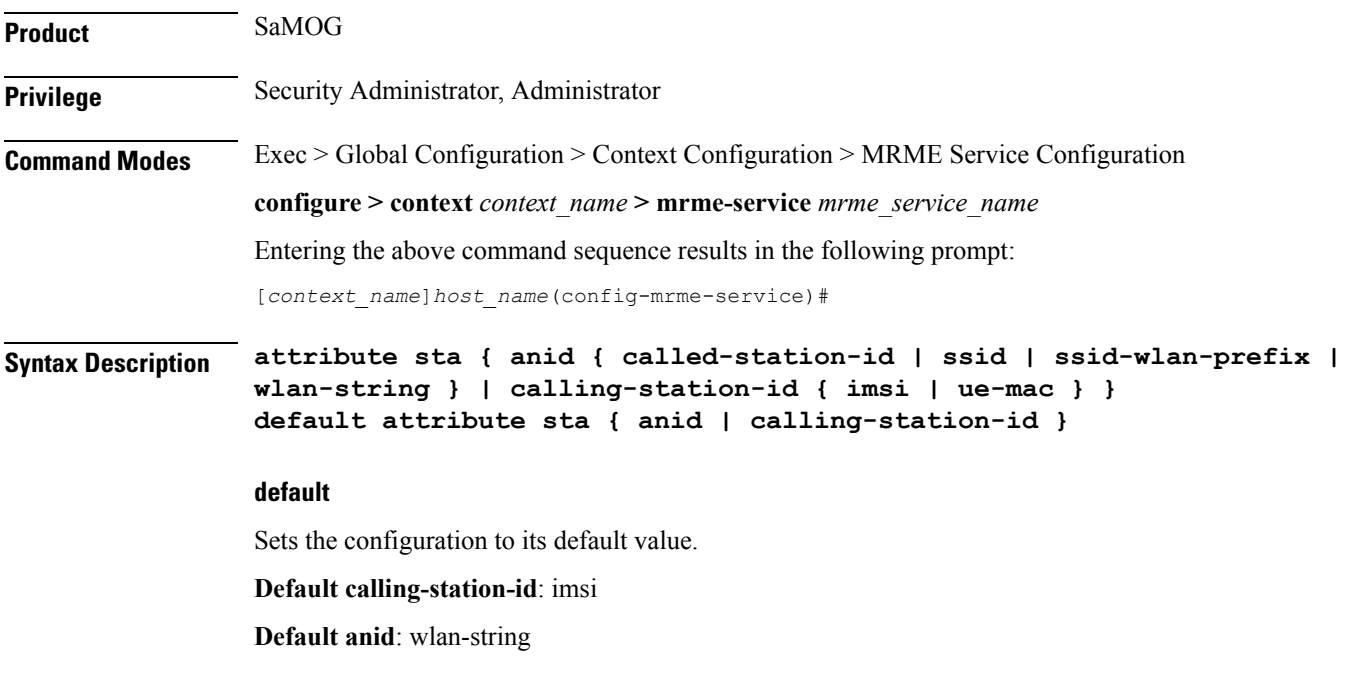

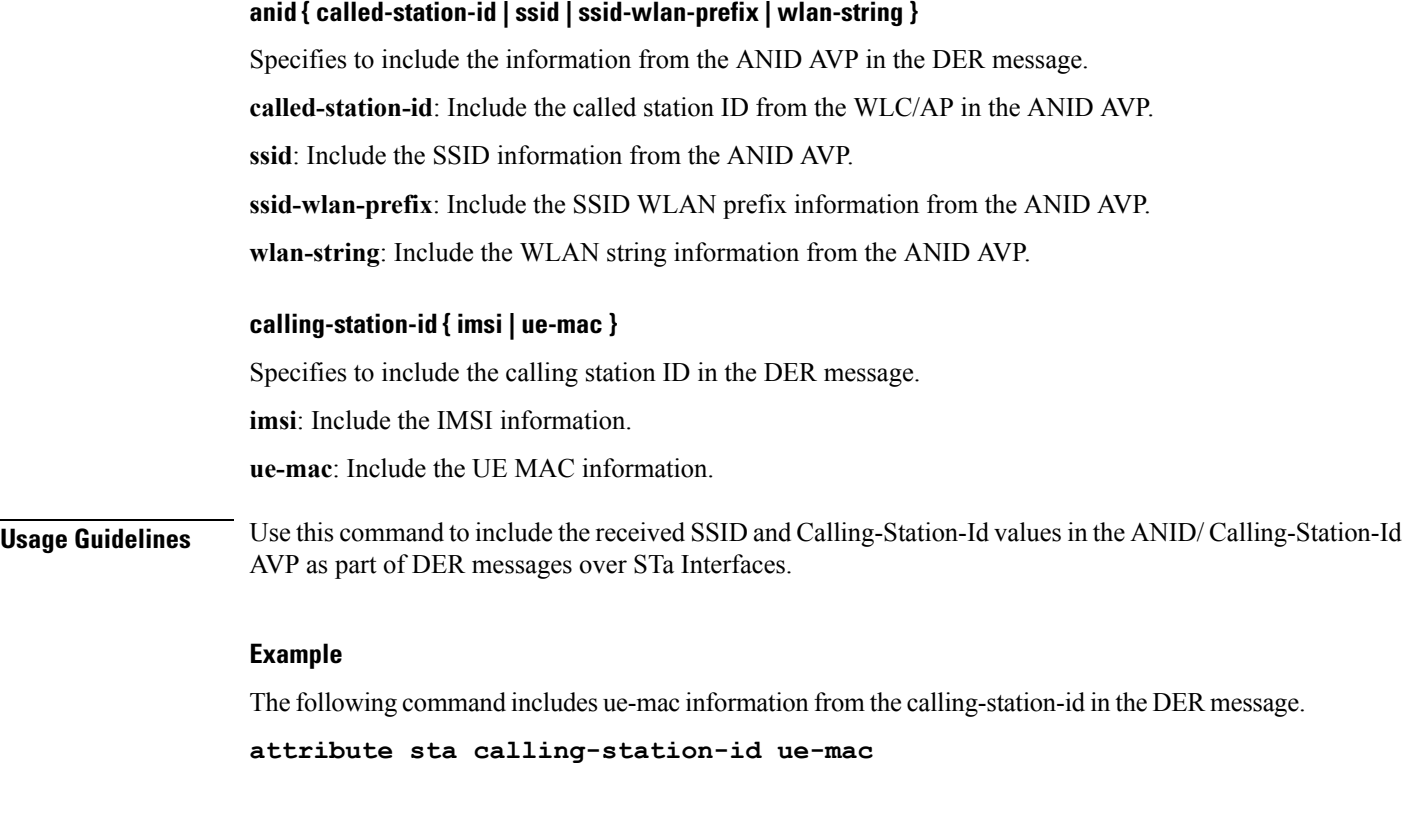

# <span id="page-3-0"></span>**bind**

This command allows you to configure an IPv4 and/or IPv6 address to be used as the connection point for establishing SaMOG sessions to handle authentication and accounting messages.

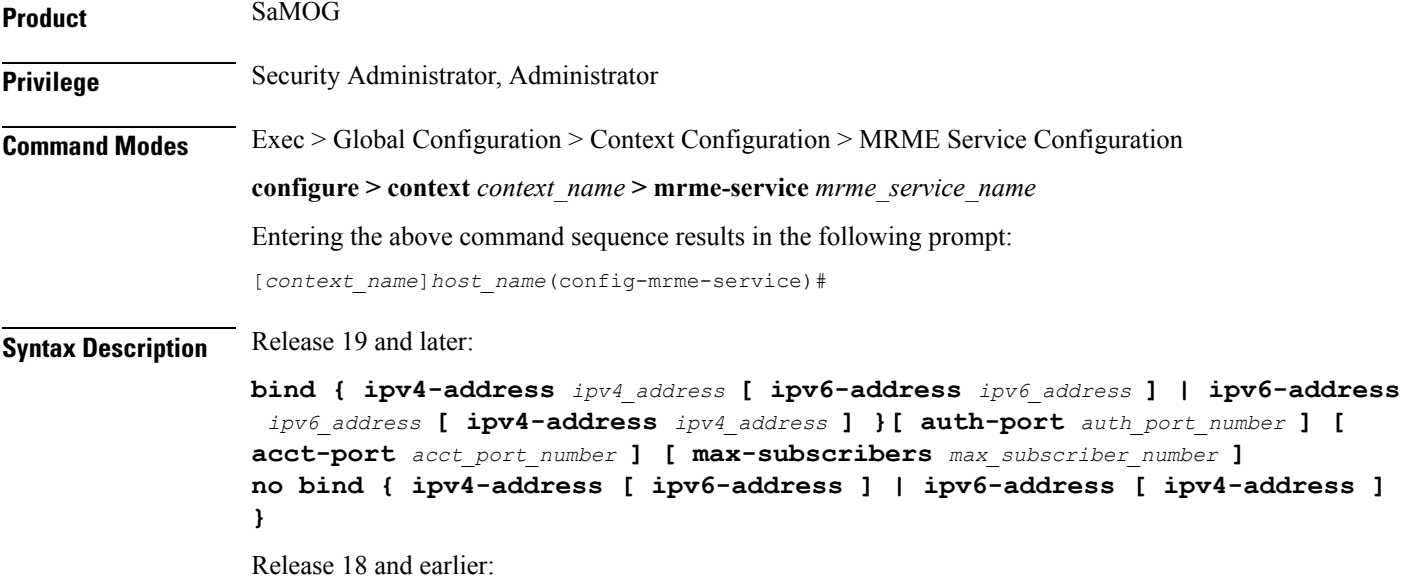

**bind address** *ipv4\_address* **[ auth-port** *auth\_port\_number* **] [ acct-port** *acct\_port\_number* **] [ max-subscribers** *max\_subscriber\_number* **] no bind**

### **no**

Removes a previously configured binding.

### **address ipv4\_address**

Ú **Important** This option is obsolete from Release 19 onwards. Specifies the IP address of an interface to be used as the connection point for establishing SaMOG sessions. *ipv4\_address* must be an IPv4 address expressed in dotted-decimal notation. Ú **Important** To define more than one NAS IP address per context, in Global Configuration Mode, use the **aaa large-configuration** command. **ipv4-address ipv4\_address [ ipv6-address ipv6\_address ] | ipv6-address ipv6\_address [ ipv4-address ipv4\_address ]** Ú **Important** In this release, the configuration of the IPv6 bind address is supported as lab quality only. Specifies the IPv4 or IPv6 address to be used as the connection point between the WLC and the SaMOG gateway for the RADIUS interface. You can optionally bind a secondary IPv4 address (if the primary bind address is an IPv6 address) or IPv6 address (if the primary bind address is an IPv4 address) to the MRME service. The second bind address can be bond in the same command or separate commands. When the second bind address is provided, the MRME service restarts and existing sessions are lost for the other bind address. *ipv4\_address* must be an IPv4 address expressed in dotted-decimal notation. *ipv6\_address* must be an IPv6 address expressed in colon (or double-colon) notation. **auth-port auth\_port\_number** Specifies the authentication port number of the interface where authentication requests are received. The system binds the default authentication port to 1812. In addition to the authentication port, the accounting port and maximum subscriber limit can also be configured optionally.

*auth\_port\_number* must be an integer from 1 through 65535.

### **acct-port acct\_port\_number**

Specified the accounting port number of the interface where accounting requests are received. The system binds the default accounting port to 1813.

In addition to the accounting port, the maximum subscriber limit can also be configured optionally.

*acct\_port\_number* must be an integer from 1 through 65535.

#### **max-subscribers max\_subscriber\_number**

Specifies the maximum number of subscriber sessions allowed.

*max\_subscriber\_number* must be an integer from 0 through 4,000,000.

**Usage Guidelines** Use this command to configure the IPv4 address to be used as the connection point for establishing SAMOG sessions for handling authentication and accounting messages.

### **Example**

Release 19 and later: The following command binds the MRME service with the IPv6 address of 192.168.1.254 and a secondary IPv6 address of 7777::101:1 with an accounting port number of 58 and maximum subscriber limit of 1000.

**bind ipv4-address 192.168.1.254 ipv6-address 7777::101:1 acct-port 58 max-subscribers 1000**

Release 18 and earlier: The following command binds the service with an IP address of 196.10.2.3 with an accounting port number of 58 and maximum subscriber limit of 1000.

**bind address 196.10.2.3 acct-port 58 max-subscribers 1000**

### <span id="page-5-0"></span>**disconnect**

This command allows you to specify the delay duration before which the call is disconnected.

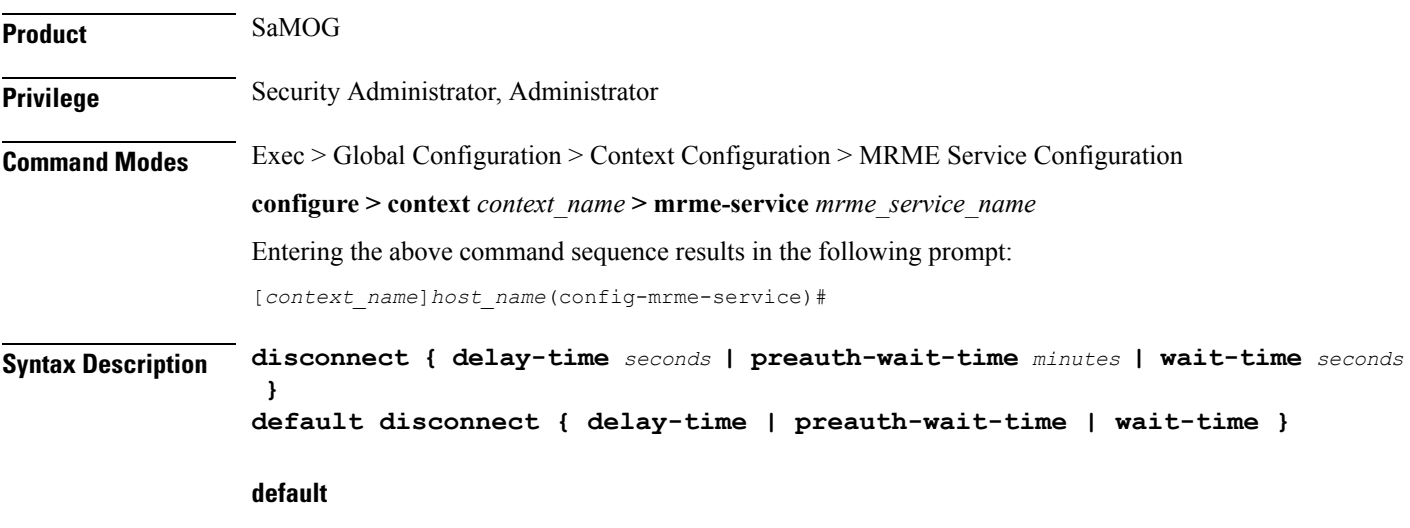

Configures this command to its default setting.

**delay-time** default: 30 seconds

**preauth-wait-time** default: 5 minutes

**wait-time** default: 10 seconds

### **delay-time seconds**

Specifies to configure the timer to retain the session on receiving an Accounting Stop, and for roaming scenarios, session continuity on receiving an Accounting Start.

*seconds* must be an integer from 1 through 60.

#### **preauth-wait-time minutes**

Specifies the maximum time (in minutes) to wait in the web authorization pre-authorization phase after which the subscriber's session is cleared, if the post-authorization trigger is not received.

*minutes* must be an integer from 1 through 60.

### **wait-time seconds**

Specifies to configure the timer to wait for accounting start message from the new WLC after processing the accounting stop message from the old WLC.

*seconds* must be an integer of 10 through 300.

**Usage Guidelines** Specifies to configure the timer to wait for accounting stop message after triggering a Disconnect Request Message to WLC for an SaMOG session.

#### **Example**

The following command sets the disconnect wait time to 60 seconds.

**disconnect wait-time 60**

The following command sets the pre-authorization wait time to 10 minutes:

**disconnect preauth-wait-time 10**

### <span id="page-6-0"></span>**dns-P-GW**

This command allows you to configure the source context in which the DNS client is configured, or enable/disable P-GW selection based on topology and load-balancing of P-GWs, based on weights from DNS.

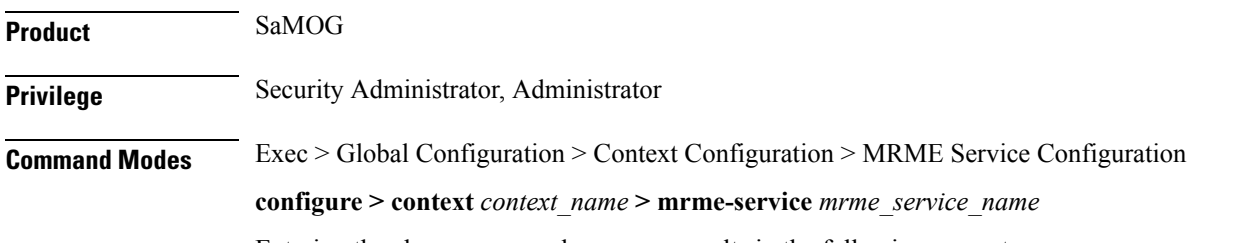

Entering the above command sequence results in the following prompt:

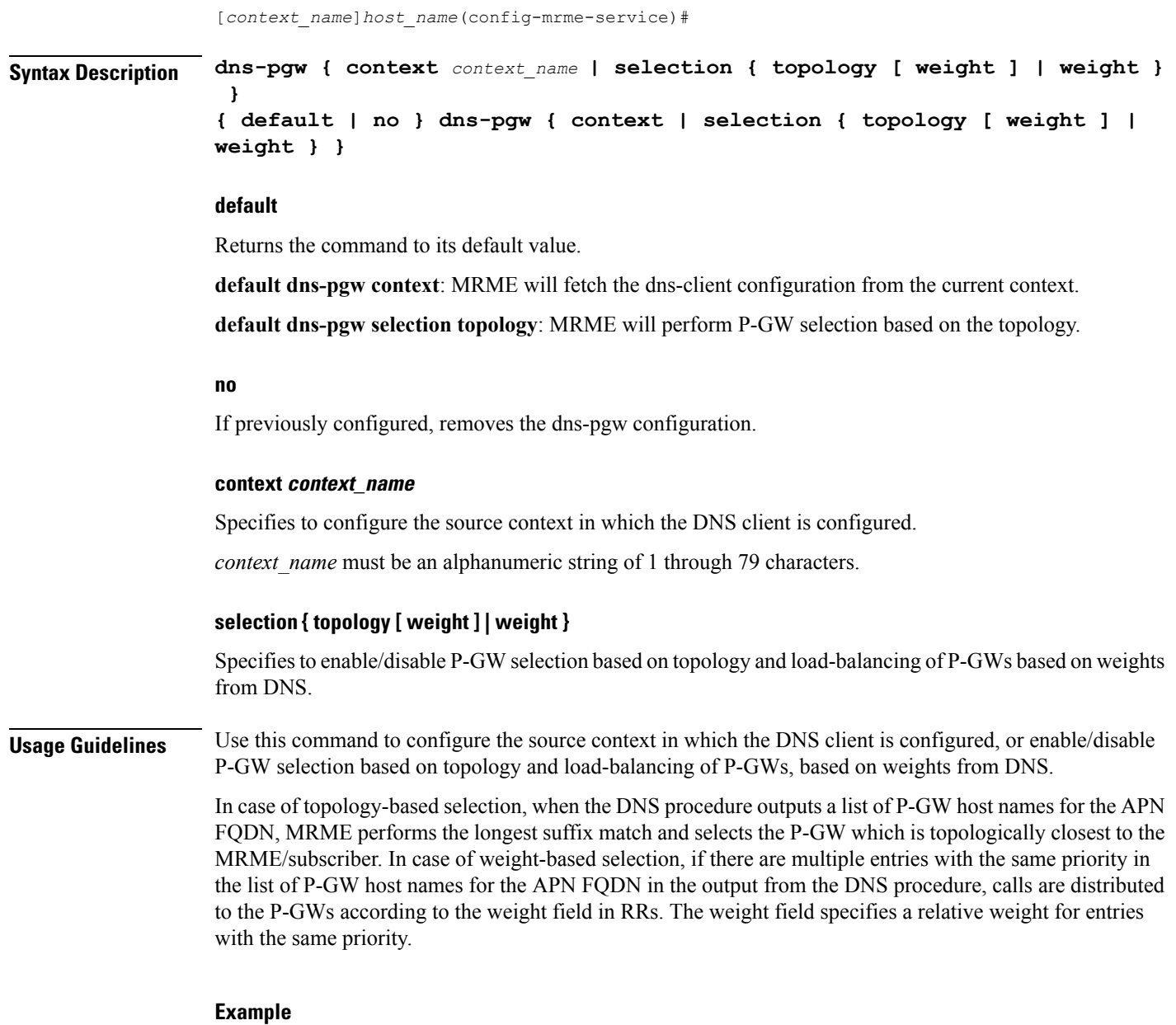

This command will configure the source context in which the DNS client is configured to "mrmectx".

**dns-P-GW context mrmectx**

### <span id="page-7-0"></span>**do show**

Executes all **show** commands while in Configuration mode.

**Product** All

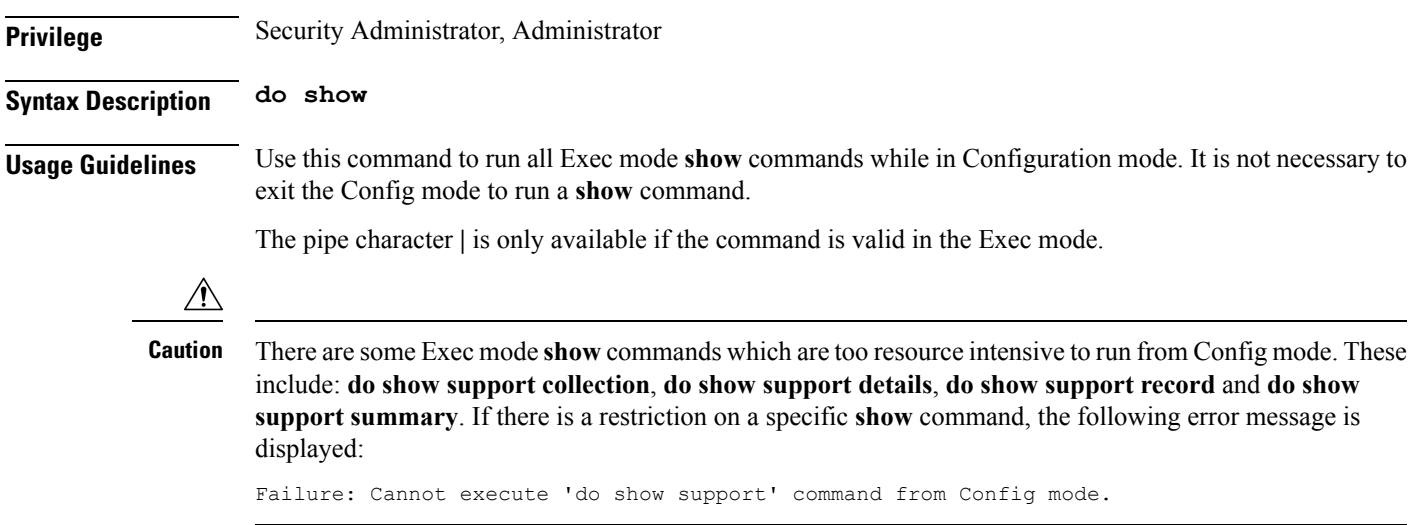

### <span id="page-8-0"></span>**end**

Exits the current configuration mode and returns to the Exec mode.

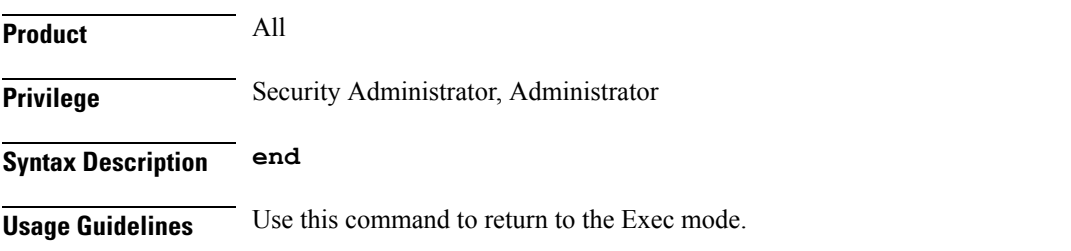

## <span id="page-8-1"></span>**exit**

Exits the current mode and returns to the parent configuration mode.

<span id="page-8-2"></span>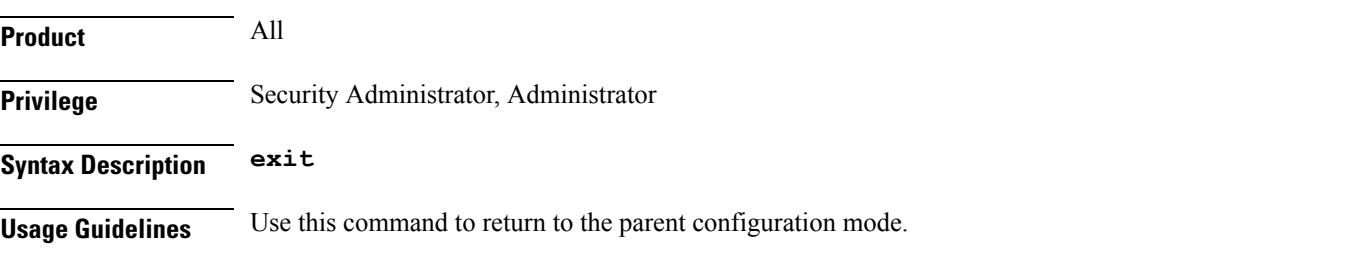

# **fqdn**

This command allows you to configure the MRME fully qualified domain name (FQDN) to match the longest suffix during dynamic allocation.

**Product** SaMOG

I

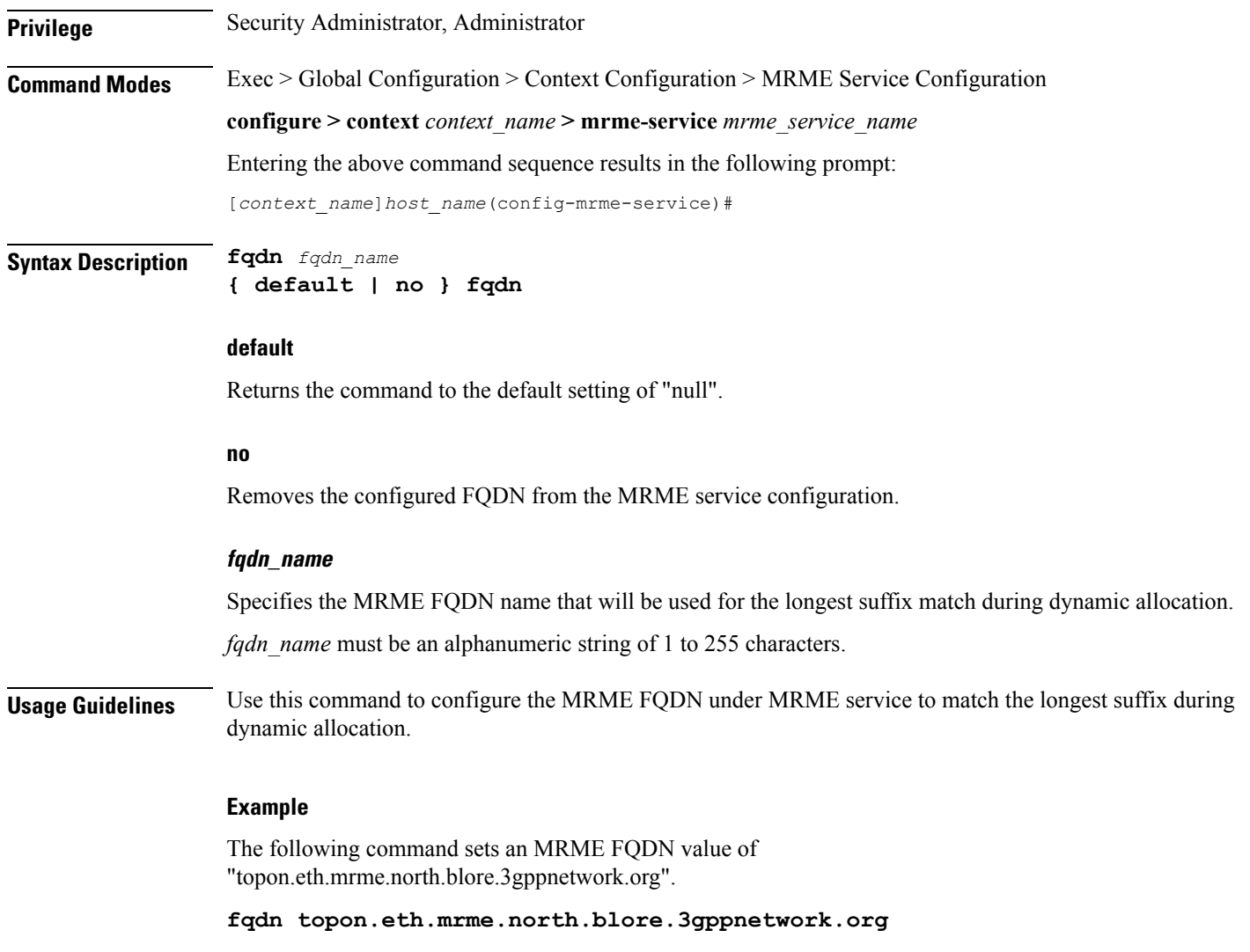

## <span id="page-9-0"></span>**pgw-selection**

This command provides P-GW selection related parameters for this MRME service.

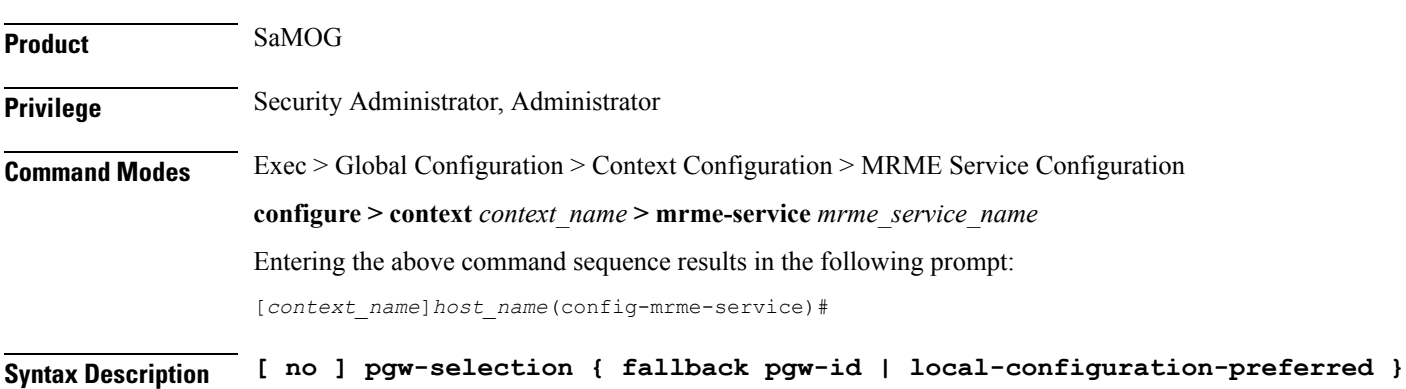

#### **no**

Removes the configuration.

### **local-configuration-preferred**

Specifies the SaMOG Gateway to perform P-GW selection based on local configuration.

When this keyword is enabled,

- In the case of dynamic P-GW selection from the AAA server (APN FQDN based selection), the SaMOG Gateway first tries to establish session with the locally configured P-GWs. If the locally configured P-GWs are not reachable, APN FQDN resolution is performed, and SaMOG Gateway tries to establish session with the resolved IP addresses.
- In the case of static P-GW selection from the AAA server (IP address or P-GW FQDN ), SaMOG tries to establish session with the AAA server provided P-GW address (IP address or resolved P-GW FQDN). If the AAA server provided P-GW addresses are not reachable, session setup fails.

### **fallback pgw-id**

Specifies the SaMOG Gateway to trigger fall back to locally configured P-GW addresses (or DNS resolved P-GW addresses using APN FQDN) when session establishment with AAA provided P-GW address or DNS provided P-GW address for P-GW FQDN fails.

**Usage Guidelines** Use this command to enable SaMOG Gateway to perform P-GW selection based on local configuration.

When the **local-configuration-preferred** keyword is enabled, SaMOG first uses the locally configured P-GW addresses to fall-back to. When the locally configured P-GW addresses are not reachable, SaMOG then uses APN FQDN based P-GW address resolution.

When the **local-configuration-preferred** keyword is not enabled, SaMOG first uses APN FQDN based P-GW addressresolution to fall-back to. When theP-GW addressresolved using APN FQDN is not reachable, SaMOG then uses the locally configured P-GW addresses.

When session establishment with AAA provided P-GW address or DNS provided P-GW address for P-GW FQDN fails, fall-back is triggered when the **fallback pgw-id** keyword is enabled.

### **Example**

The following command enables the SaMOG Gateway to use locally configured P-GW addresses first for P-GW resolution:

**pgw-selection local-configuration-preferred**

### <span id="page-10-0"></span>**radius**

This command allows you to specify the IP address and shared secret of the RADIUS accounting and authentication client from which RADIUS accounting and authentication requests are received.

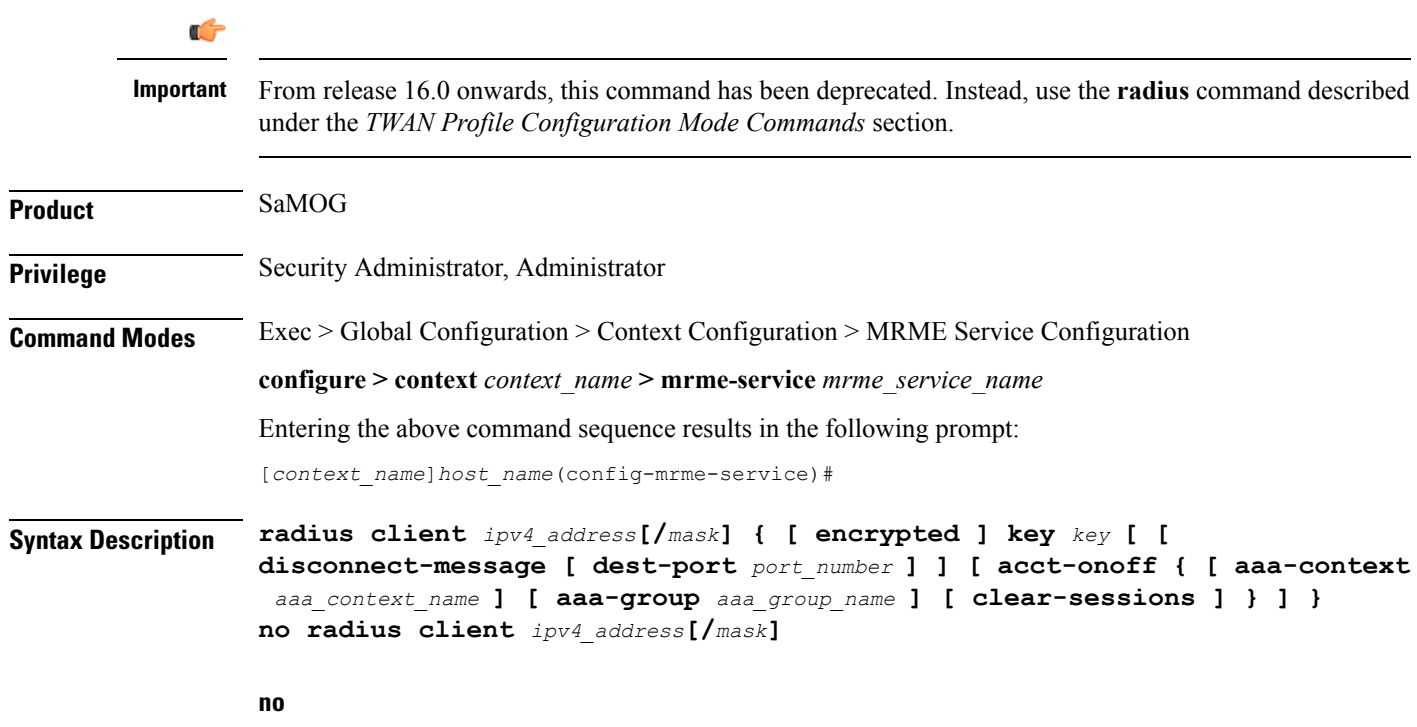

Removes a previously configured RADIUS client.

### **ipv4\_address[/mask]**

Specifies the IP address, and optional subnet mask of the RADIUS client from which RADIUS accounting and authentication requests are received.

*ipv4\_address[/mask]* must be an IPv4 address expressed in dotted-decimal notation.

### **[ encrypted ] key key**

- **encrypted**: Specifies that the shared key between the RADIUS client and this service is encrypted.
- **key** *key*: Specifies the shared key between the RADIUS client and this service.

*key* with encryption must be an alphanumeric string of 1 through 288 characters, and without encryption an alphanumeric string of 1 through 127 characters. Note that *key* is case sensitive.

### **disconnect-message [ dest-port port\_number ]**

Specifies to send RADIUS disconnect messages to the configured RADIUS accounting client in call failure scenarios.

• dest-port *port* number : Specifies a port number to which the disconnect message must be sent.

*port\_number* must be an integer from 1 through 65535.

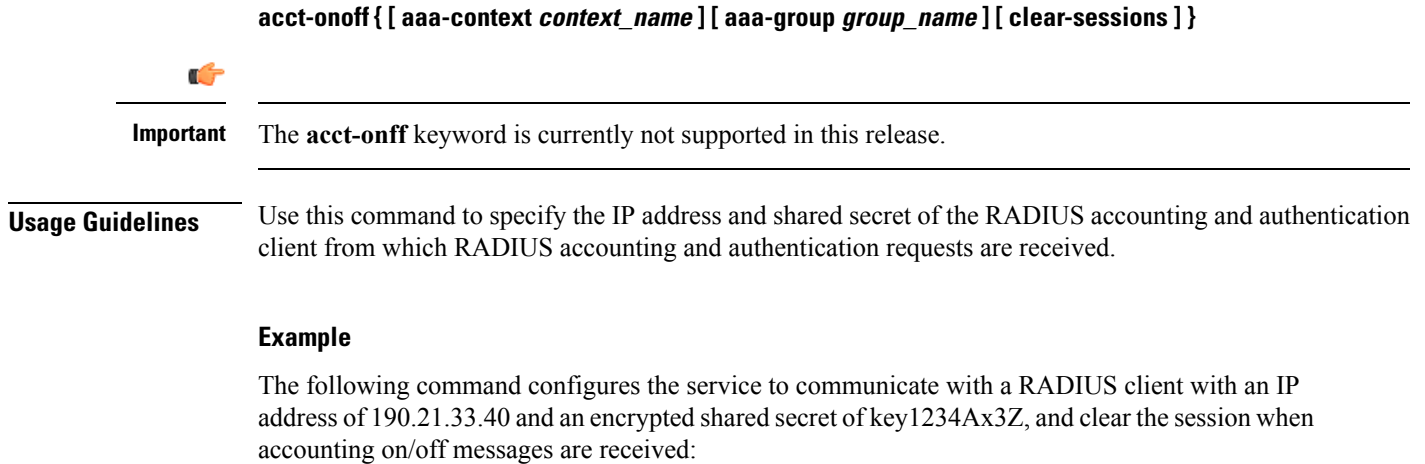

**radius client 190.21.33.40 encrypted key 123 4Ax3Z acct-onoff clear-sessions**

## <span id="page-12-0"></span>**setup-timeout**

This command is currently not supported in this release.

 $\mathbf I$ 

i.